## ZOOMとは?

A.

パソコン・スマートフォンを使用して、セミナーやミーティングをオンラインで開催するために開発されたアプリです。使用する にはアプリのダウンロードとインターネットに接続できる環境が必要です。

ミーティングの主催者がホストとなり、ミーティングIDとパスワードを発行します。 ミーティングの参加者(ゲスト)はミーティングの時間になったらそのID・パスワードでミーティングに参加します。

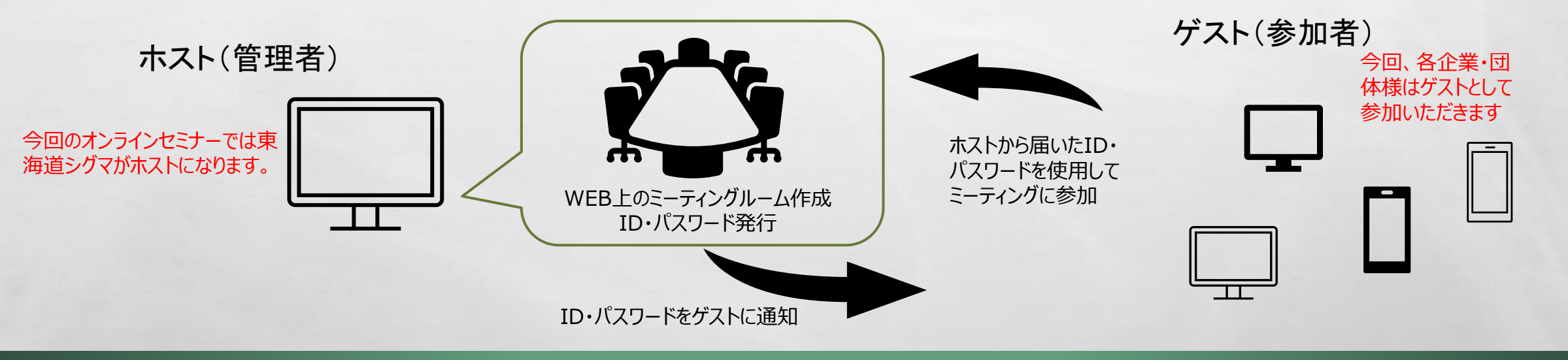

## ZOOMをダウンロードするには?【PC編】

①ZOOMのサイト(ZOOMで検索して出てくるZoomミーティングというサイトです)にアクセス ②サイトのホーム画面の下部のダウンロード → ミーティング用Zoomクライアント をダウンロードしてください。 ③PCのスタートボタン内にZOOMのアプリがダウンロードされていればOKです。

※今回はゲストとして参加していただくのでサインアップ(利用者登録)は不要です。今後、ホストとしてミーティング ルームを作成する場合にはサインアップが必要になります。

※ホストからの招待メールのURLからサイトにアクセスすると上記手順を踏まなくても自動でアプリがインストールされます。

ミーティングに参加する

ZOOMを起動させ、ミーティングに参加するをクリックすると下図の画面が開きます。

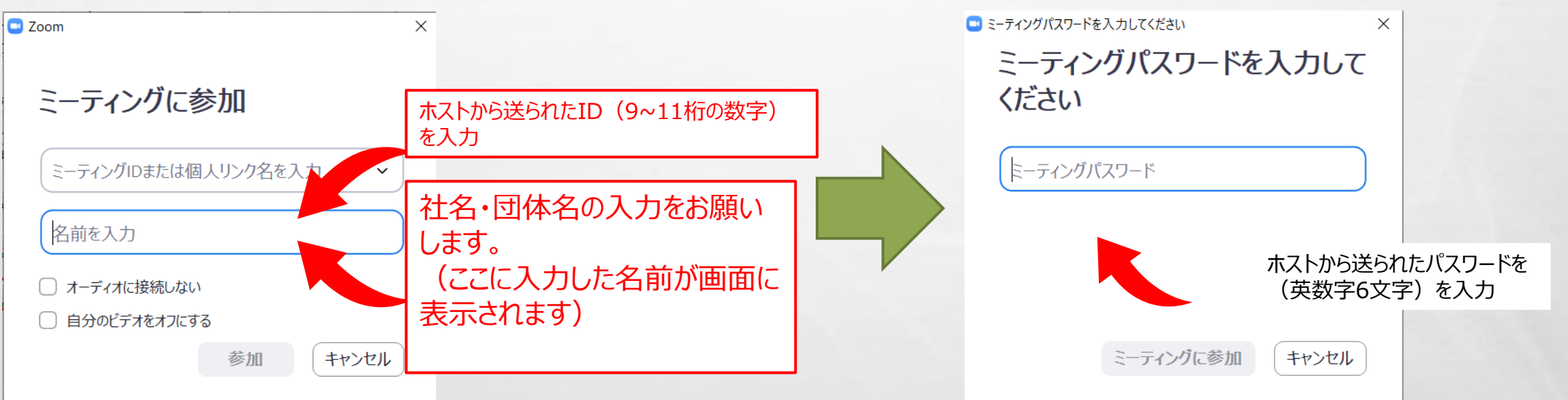

**Time** 

ID・パスワードを入力後、ホストが参加を許可するとミーティングに参加できます。 この際、アドレス入力を求められることがあります。どこかに公開されることはありませんの で、入力してください。

**Bar** 

**STATISTICS IN A REPORT OF THE ABOVE** 

 $\label{eq:2} \begin{array}{ll} \mathcal{L}_{\alpha} & \mathcal{L}_{\alpha} \\ \mathcal{L}_{\alpha} & \mathcal{L}_{\alpha} \end{array}$ 

 $\mathcal{L} \neq \emptyset$